$2019$  プログラミング入門 10 回 <br>
コンピューター コンピューター 理工学部・情報科学科

画像、効果音、音楽

### 1. 画像の表示

まず、著作権フリーの画像を用意する。例 フォトスク http://photosku.com/

[スケッチ]メニューの[ファイルを追加]をクリックし画像ファイルを読み込む。[スケッチ] メニューの[スケッチフォルダーを開く]をクリックして data フォルダーの中にそのファイルが あることを確認する。プログラム中でその画像のファイル名を使うこと。ここではファイル名は

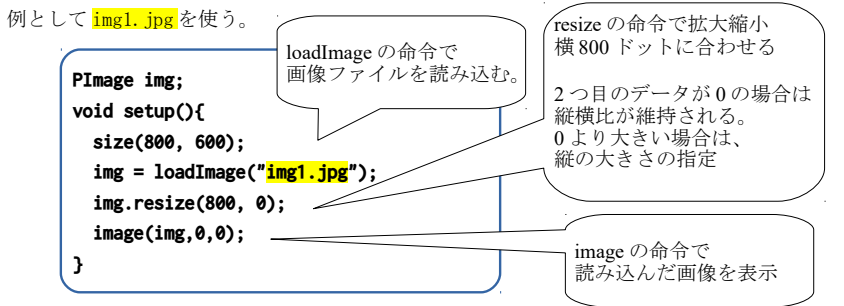

# 2. 効果音(WAV)の再生

新たにウインドウを開く。([ファイル]メニューから[新規])

 [スケッチ]メニューの[ファイルを追加]をクリックし WAV 形式の音データのファイルを読み 込む。ここでは例として、PC→C ドライブ→Windows フォルダ→Media フォルダにある tada.wav を使用する(C:\Windows\Media\tada.wav)。[スケッチ]メニューの[スケッチフォルダーを開く] をクリックして data フォルダーの中にファイルがあることを確認する。

 プログラムを入力する前に[スケッチ]メニューの[ライブラリをインポート]からから Minim を選ぶと import ...の行が追加される。import ...の行の続きに、以下を入力する。実行し、ク リックすると音が再生される。

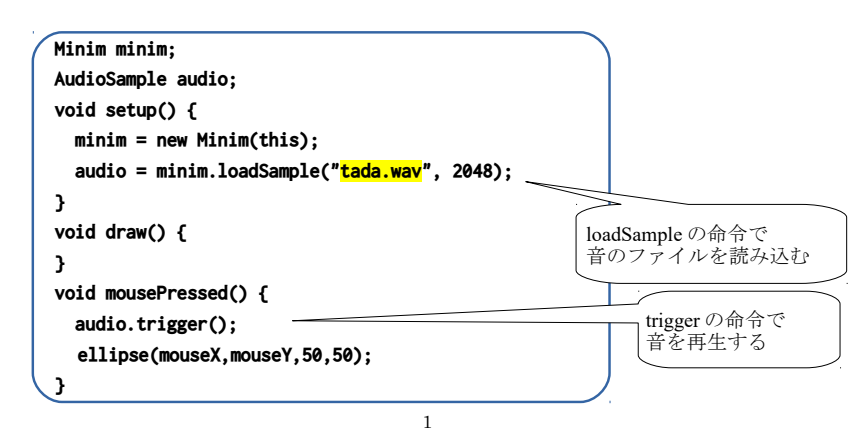

# 3. 音楽(MP3)の再生

 新たにウインドウを開く。([ファイル]メニューから[新規]) インターネット上の MP3 のファイルを保存せずにそのまま再生す ることができるので、以下では、

http://www.is.kyusan-u.ac.jp/~goshi/d/irish.mp3 を使用する。 もしくは、mp3 形式の音楽データを 1.や 6.と同じ要領で置く。 [スケッチ]メニューの[ライブラリをインポート]からから Minim を選ぶ。以下を入力し、実行すると音楽が再生される。

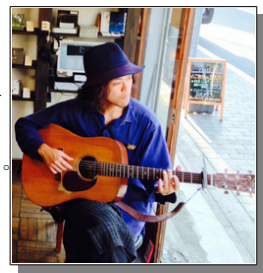

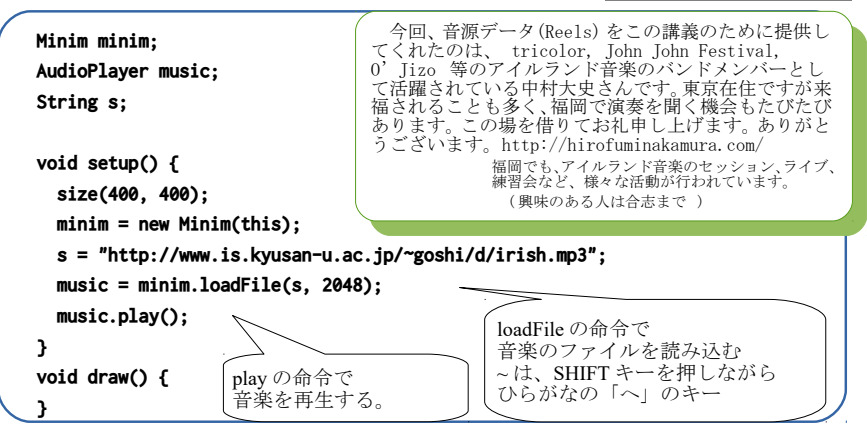

# 4. 応用

画像表示と効果音再生や音楽再生を組み合わせてみよう。

以前作成したゲームに BGM や効果音を追加することもできる。

画像を PNG 形式の透過画像を使うと背景との重ね合せもできる。

 透過画像を作るには例えば 手軽に透明 png http://www.officedaytime.com/toumei/ 今までの丸や四角を動かすプログラムの丸や四角を画像で置き換えることも可能。 興味のある人は裏ページの補足も試してみよう。

# **プログラムの提出(10週) K's Life のレポート機能にて提出**

#### 画像や音のファイルはフリー素材や著作権上問題ないものを使用するように

提出するプログラムは、画像、効果音、音楽どれでもよい(なるべくアレンジをたくさんした ものを選んで提出すること。)

・以下をコメントとして入力(入らない場合は3つ目の提出ファイルとして追加してもよい) 今回の内容の概要、工夫した点、質問(何かあれば)・感想

・提出ファイルとして 画像か音かどちらかのプログラム(\*.pde)と実行画像(PNG または JPG)

# 補足 興味のある人は以下も試してみよう。

# a. 音楽と図形の連動

 3.で音の大きさと図形を連動させてみよう。**music.left.get(i)**で左の音の大きさを取得 する。音も数値データなので丸の大きさに利用できる。以下を draw の中に追加する。

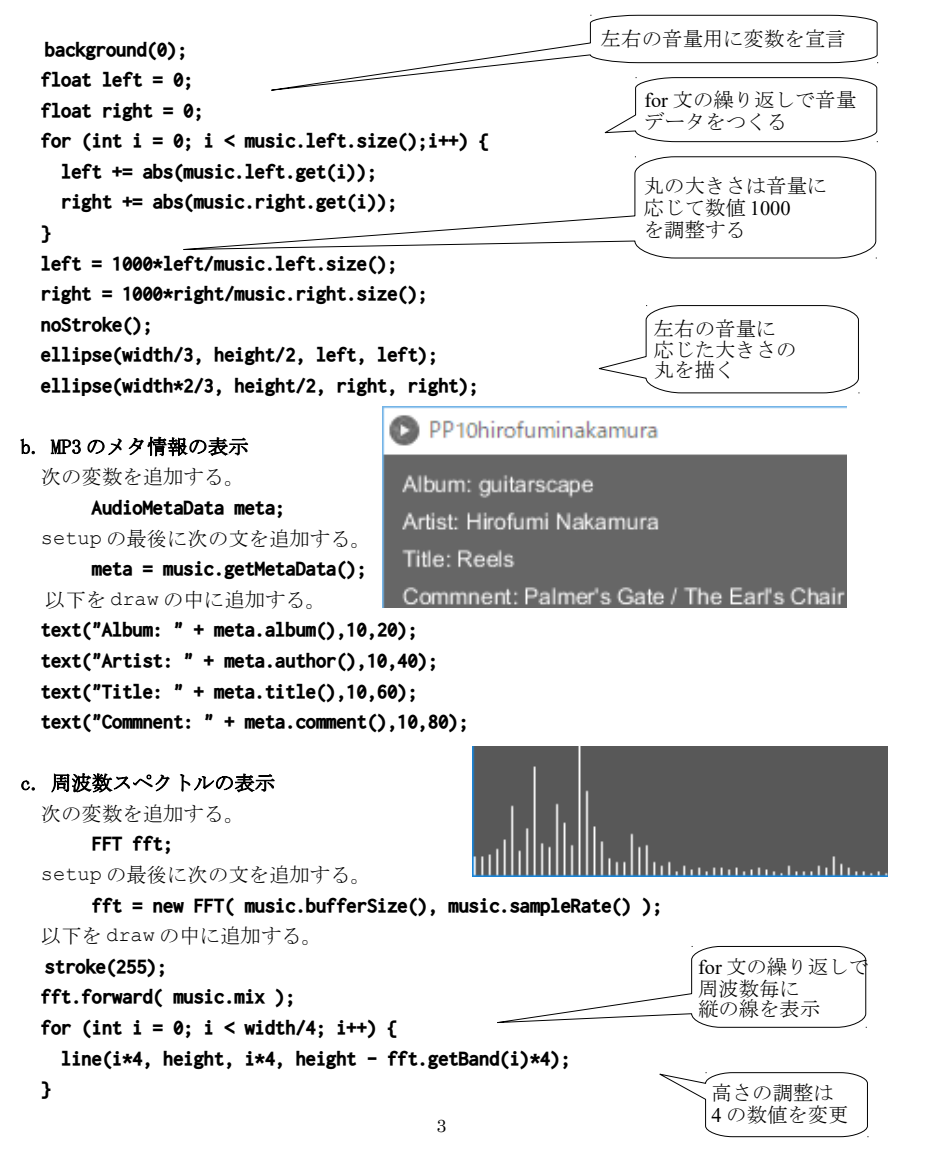

# d. マウスでクリックした場所の色の値を表示する。

 新たにウインドウを開いて入力するか 1.のプログラムを以下のように修正する。 img.get(x,y)で x,y 座標の画素の色のデータを取得する。

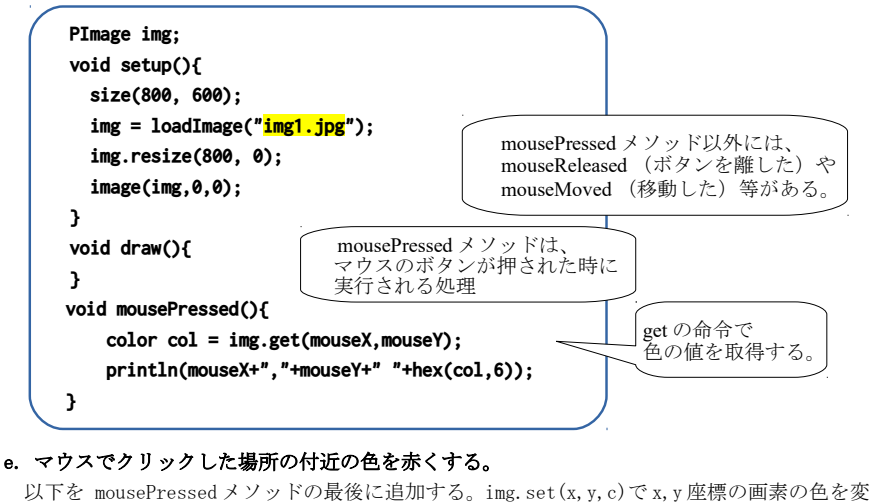

# 更する。

**for** (int  $y = 0$ ;  $y < 100$ ;  $y++$ ) {

 **for (int x = 0; x < 100; x++) {**

```
 color c = img.get(mouseX+x, mouseY+y);
```
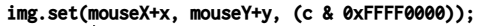

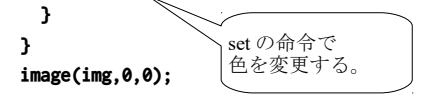

# f. もう一つ別の画像を表示

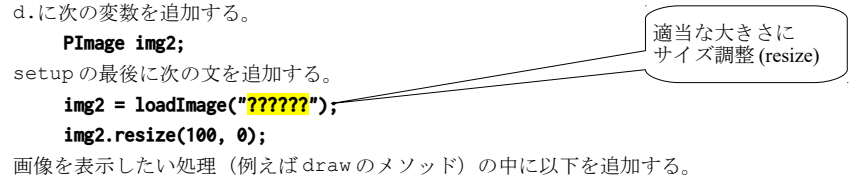

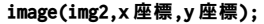